# RISOGRAPH PRINTER

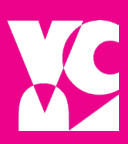

#### GETTING STARTED

• Riso printing is similar to screenprinting. You will print each color layer separately and it will lay that color down in different opacity levels.

*• Ink Colors* - CMYK. Cyan, Magenta, Yellow, Black.

#### HOW IT WORKS

• The Risograph is a kind of copy machine: on top is the scanner table where you input your files.

• The Risograph only lays down 1 color at a time. Each time you change colors a staff member must help remove and replace the internal color drum to the next color.

\*\*start with your lightest layer (yellow) and build until your darkest layer (black), order (Y, M, C, K).

• When you scan your image into the flatbed scanner on top the Risograph burns a "master". The master is essentially a stencil for the ink to pass through.

\*\* If you want less ink to pass through the stencil, lower the opacity on your grayscale print that you are scanning.

*• Example:* Once you print using the master on your yellow layer, you will get a staff member to change color drums and then you will burn a new master on a new color drum and print your next color layer.

• Every time you burn a new master, run a few sheets of copy paper through to make sure it is inking correctly.

#### GENERAL TIPS

• Don't try to make a perfect print, it won't happen. That is part of the Riso charm, roll with it!

• The longer you wait in-between layers, the neater the prints will turn out. Patience.

• If you have some ink stains on your paper, you can simply erase it with a pink eraser.

- Be careful where you place your hands due to wet ink.
- The best way to learn is to do! Start somewhere and learn from your mistakes, it's a process!
- Double-sided printing is available; however, light coverage on both sides is recommended for this.

#### SETTING UP YOUR ILLUSTRATOR FILE

*• Color Separation* have each color that will be printed on its own layer, such as shown below:

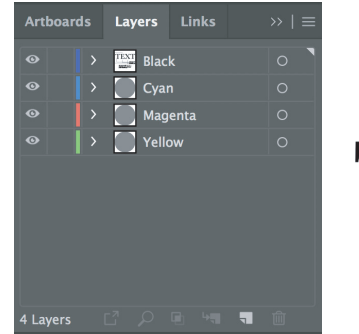

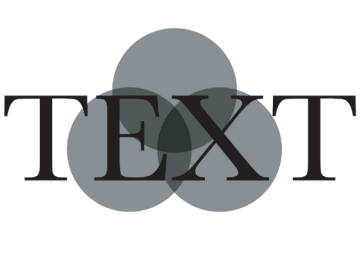

• As you can see, the only colors used in Illustrator is black in a grayscale. When the Riso printer scans the gray values it will translate that to an opacity value and will lay down the amount of ink to match the opacity interpretation.

\*\*Reminder, you are scanning in black values but the Riso printer is printing the values using the loaded ink. Example:

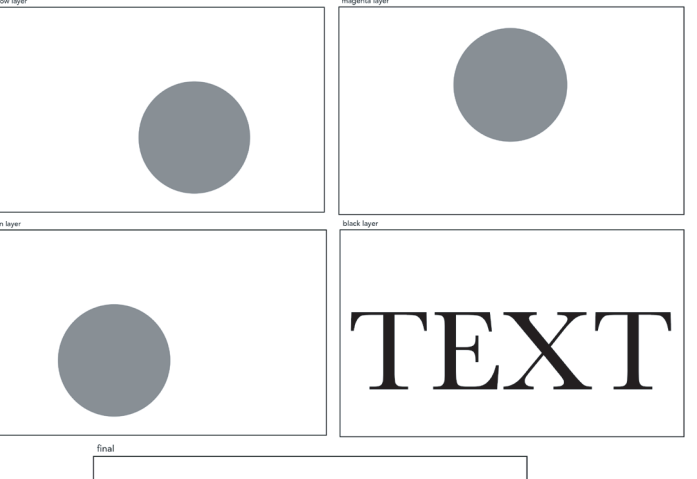

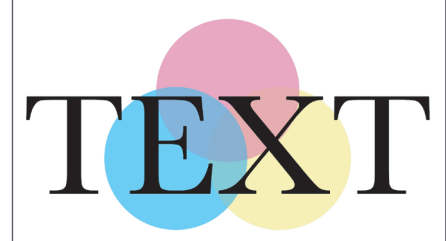

## *All risograph printing require a consultation appointment before you can schedule a printing session to use the Risograph.*

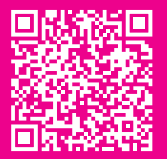

### Schedule appointments using our appointments asing<br>the calendar on our website. Contact Us:

The hours vary between 8a-8p depending on staff availability.

405.744.6017 l osuartvrc@okstate.edu https://art.okstate.edu/facilities-resources/visual-resource-center